- Moving, Removing and Creating
  - pwd print working directory
  - ▶ 1s list files
    - ▶ \$ ls -l long format
    - ▶ \$ 1s -a show all hidden files
  - cd change directory
    - ▶ \$ cd go to home directory
    - s cd .. go up one directory
    - ▶ \$ cd adir/bdir go to directory adir/bdir
  - cp copy a file
    - \$ cp from\_file to\_file copy one file into another
    - ▶ \$ cp -r from\_dir to\_dir recursively copy one directory into another
  - mv move or rename a file
    - ▶ \$ mv from\_file to\_file rename a file, destructive
  - rm remove a file
    - ▶ \$ rm filename removes filename
  - mkdir make a directory
    - \$ mkdir dirname creates directory dirname
  - **tree** directory as a hierarchical structure
    - ▶ \$ tree draws ascii directory structure

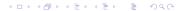

# Printing

- a2ps pretty print a text file a2ps highlights keywords, strings, comments and constants have a different color or font style. If it knows the (programming) language in which your file is written, it will try to make it look nice on paper.
  - \$ a2ps file2print default format, 2up, border, headers
  - ▶ \$ a2ps -r --columns=1 -l=132 myfile -P prntrname wide, 132 char width
  - \$ a2ps file2print -o outfile.ps send output to a file
  - ▶ \$ card file2print -o outfile.ps FIX ME AND POPULATE
- ▶ 1p dumb printing

#### Finding, Checking

- find locate a file
  - \$ find . -name myfile -print start here, search for "myfile"
  - \$ find / -name "\*ECE\*" -print
    start at /, search for files with "ECE" in them
  - \$ find /bin -mmin -10 -print search in /bin for files that changed less than 10 minutes ago
- less view contents of a text file
  - ▶ \$ less file2read view contents of text file file2read
- head view first 10 lines of a text file
  - ▶ \$ head -n 20 file2read view first 20 lines of file2read
- tail view last 10 lines of a text file
  - ▶ \$ tail -n 20 file2read view last 20 lines of file2read

# Finding, Checking (cont.)

- grep search for a string in a file
  - \$ grep "literal\_string" file2examine search for string "literal\_string" in file2examine and print match lines
  - ▶ \$ grep INCLUDE \*.c search all .c files for the string INCLUDE
- diff compare two files and report differences
  - ▶ \$ diff file1 file2 compare two files and report differences
- man display manual for a command
  - \$ man command display manual for a command
- whatis brief description of command
  - \$ whatis chmod give brief description of chmod command
- history list previous commands
  - \$ history give list of previous commands
- cal print calendar
  - \$ cal print present month calendar
  - stal 2013 print year 2013 calendar
- date print day, date, time, year, timezone
- ps list process status
  - \$ ps -ef list all process running on the systemg
  - ▶ \$ ps -u username list all process running owned by username
  - ▶ \$ ps -ef | grep command | list all process running "command"

#### Web or Network Operations

- ssh open secure shell
  - ▶ \$ ssh -l jsmith access.engr.orst.edu | login jsmith to access.engr.orst.edu
  - \$ ssh -Y -1 jsmith access.engr.orst.edu login jsmith, X tunneling enabled
- curl transfer data with URL syntax
  - \$ curl http://www.engr.orst.edu/stuff.pdf > mystuff.pdf
    get the file stuff.pdf at http://www.engr.orst.edu, save into mystuff.pdf
  - \$ curl -o mygettext.html
    http://www.gnu.org/software/gettext/manual/gettext.html
    get gettext.html and save it to mygettext.html
- gzip,gunzip compress or compress a file
  - \$ gzip abigfile compress abigfile, output is abigfile.zip
  - \$ gunzip abigfile decompress abigfile.zip, output is abigfile